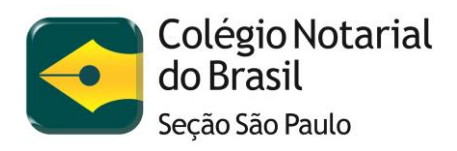

# **PROJETO SELO DIGITAL**

# **Resumo para os notários**

Este documento tem como objetivo explicar o Projeto Selo Digital para os notários em linguagem simplificada. Uma vez entendido o Projeto, por meio deste documento, para se aprofundar nos quesitos técnicos será necessário acessar a Especificação de Requisitos de Software (Manual técnico) elaborada pelo TJ/SP que se encontra na versão 7.0 à época da publicação deste resumo.

# **1. O que é o Projeto Selo Digital?**

O Projeto Selo Digital é um Projeto criado pela CGJ/SP para cumprir a Meta 7 do CNJ, que exige: "Desenvolver selo digital para todos os atos praticados pelos serviços extrajudiciais com a funcionalidade de QR CODE para que o usuário possa atestar a validade do ato e de seu conteúdo, bem como implementando funcionalidade para a fiscalização e correição remota pela Corregedoria de Justiça";

No dia 26 de julho de 2018 foi publicado no Portal do Extrajudicial o Comunicado Técnico CG nº 1425/18, informando que o Projeto entrará em vigor a partir de 20/08/2018 para unidades da Capital e 10/09/2018 para unidades do Interior. (Estas datas foram alteradas conforme comunicado)

O Selo Digital consiste na geração e envio para o TJ/SP de uma série de informações para cada ato lavrado, inclusive valores de emolumentos. Essas informações compõem o denominado "Registro do Ato", cujo layout se encontra no final deste documento. Para facilitar a leitura, neste documento chamaremos o "Registro do Ato" de Selo Digital. Note que dentro do "Registro do Ato" existe um campo com 25 posições denominado "Código do Selo Digital". Cuidado para não confundir Selo Digital / "Registro do Ato" com o Código do Selo Digital.

No Projeto Selo Digital os atos notariais estão divididos em dois grandes grupos. Os **atos internos**, que são "arquivados" <sup>1</sup> no Livro de Notas e os **atos externos** que o cidadão leva com ele, como as certidões, traslados, reconhecimentos de firma e autenticações.

O Selo Digital **não é** o QR Code. O Selo Digital é o "Registro do Ato" que será enviado para o TJ/SP, enquanto que o QR Code é um código de barras bidimensional que deverá ser impresso no **ato externo** para que o cidadão possa lê-lo por meio leitora específica ou até smartphone que o direcionará para uma página na internet, no site do TJ/SP, exibindo algumas informações sobre o ato, as quais garantirão a segurança do mesmo.

Os QR Codes deverão ser gerados com base em algumas informações do "Registro do Ato", conforme explicado no item 3.1 Especificações.

Para os atos de autenticação e reconhecimento de firma, que atualmente recebem selo físico da RRD, o procedimento será ligeiramente diferente. Continuará sendo necessária a geração do "Registro do Ato" e seu envio para o TJ/SP. A diferença é que o QR Code não precisará ser impresso no ato, pois o selo da RRD já vem de fábrica com um QR Code contendo os dados que o TJ/SP precisará para permitir a consulta do cidadão, por meio da leitura desse QR Code e direcionamento para o site do TJ/SP. O número do selo físico da RRD que atualmente possui 13 caracteres passará a possuir 15, sendo os dois primeiros referentes ao tipo do ato (AU, S1, S2, C1, C2 e RA) e os outros 13 referentes ao número do selo digital.

Os **atos internos** que são "arquivados" no Livro de Notas não precisam receber um QR Code, mas precisam que o Selo Digital ("Registro do Ato") seja enviado para o TJ/SP. Note-se que por não haver QR Code no documento, para realizar uma busca futura e localizar o Selo Digital, deverá ser utilizado o sistema próprio do cartório, com base nos números de livro e folha.

Para exemplificar usaremos a lavratura de uma Escritura de Compra e Venda. Serão gerados dois Selos Digitais "Registros do Ato":

- Um para o ato interno que é a Escritura, onde o campo Tipo do Ato será preenchido com "ES" e os valores dos emolumentos preenchidos com os

 $\overline{a}$ 

 $1$  O uso do termo "arquivados" é apenas para fins didáticos, pois o mais adequado seria o termo "lavrados".

valores da Escritura. Esse ato será "arquivado" no Livro de Notas e não receberá QR Code, mas é recomendada a impressão do número do selo no ato.

- Outro para o ato externo que é o Traslado, onde o campo Tipo do Ato será preenchido com "TR" os valores dos emolumentos deverão ser preenchidos com zeros.

O Traslado deverá receber um QR Code que deverá apontar para o Selo Digital da Escritura. Dessa forma, quando o usuário consultar o QR Code, será encaminhado para o site do TJ/SP onde será exibida uma tela com as informações da Escritura.

O envio diário dos Selos Digitais de todos os tipos de atos para o TJ/SP poderá ser feito um-a-um ou em bloco. Esse envio permitirá que os cidadãos possam conferir os dados dos atos externos por meio da leitura do QR Code e também permitirá com que o TJ/SP cumpra a meta da correição remota, pois no "Registro do Ato" estão também as informações sobre os emolumentos. Valores percebidos pelo tabelião e todos os valores repassados.

Abaixo existe uma seção com um resumo prático dos aspectos técnicos do selo digital.

### **2. Como funciona / Resumo prático**

#### **3.1 Especificações**

O Selo Digital é um instrumento para a identificação e verificação dos atos praticados pelas Serventias Extrajudiciais, sendo composto por uma sequência alfanumérica e por um QR Code nos casos dos atos externos.

O Selo Digital será gerado pelo sistema da própria Serventia quando da prática de qualquer ato interno ou externo e inclusive nos casos de retificação de um ato.

Os atos externos impressos e digitais da Serventia deverão exibir o código do Selo Digital e um QR Code com tamanho mínimo de 3,5 cm x 3,5 cm e tamanho máximo de 4,5 cm x 4,5 cm.

3

#### Observações importantes:

– O QR Code deverá conter as seguintes informações: I – URL do Tribunal de Justiça (https://selodigital.tjsp.jus.br); II – Código do Selo Digital com 25 (vinte e cinco) posições; III – Valor total dos emolumentos do ato; IV – Valor do ISS recolhido e V – Assinatura Digital.

– É vedado lançamento de carimbos, assinaturas, rubricas, escritos ou qualquer elemento sobre o QR Code, para que a sua leitura não seja comprometida, prejudicada ou impedida.

– O QR Code deverá ser impresso/gerado diretamente no ato, sem o uso de etiquetas, exceto nos atos de reconhecimentos de firma e autenticações, por utilizarem Selos Híbridos (Físicos) que já possuem QR Code.

– Os atos internos praticados pelas Serventias, incluindo os apostilamentos, também deverão possuir Selo Digital (gerados com assinatura), mas não necessitarão de QR Code. Porém, todos os atos externos (materializados e entregues ao cidadão) deverão possuir Selo Digital e QR Code.

- Os serviços de fotocópias serão informados diariamente por meio de um único Selo Digital, cujo respectivo registro deverá ser enviado ao final do expediente com informação do valor do ISS (quando recolhido no Município) e do total recebido pela Serventia, sendo dispensada a geração de QR Code.

#### **3.2 Equipamentos necessários**

Para imprimir os QR Codes nos atos, é preciso ter pelo menos uma impressora com qualidade suficiente para reproduzi-los.

Para saber se a impressora usada para imprimir os atos suporta a impressão do QR Code do selo digital, imprima o exemplo abaixo e tente ler o QR Code utilizando seu smartphone. Existem diversos aplicativos para os sistemas operacionais IOS e Android. A resposta do seu smartphone deverá exibir as informações do selo digital no site do TJ/SP. Mesmo que o resultado aponte para um

4

link [www.tjsp.jus.br,](http://www.tjsp.jus.br/) indicando falha devido a conexão não privada ou certificado inválido, quer dizer que sua impressora atende aos requisitos.

QR Code de exemplo:

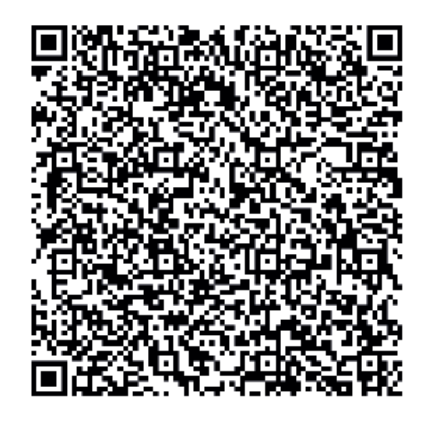

### 40mmx40mm

Para enviar os Selos Digitais referentes aos atos de autenticação e reconhecimento de firma, que já virão de fábrica com um QR Code impresso, será necessário que sejam digitados os últimos 13 caracteres que compõem o número do selo físico no programa utilizado para enviar o selo digital para o TJ/SP. Dependendo da quantidade de atos, seria mais produtivo ter uma leitora de QR Codes que conseguisse, por meio de sistema, extrair esses 13 caracteres do QR Codes, acelerando o procedimento e diminuindo chance de erro na digitação.

Cada "Registro de Ato"/Selo Digital deve ser assinado digitalmente para poder ser enviado ao TJ/SP. Atualmente todos os tabeliães possuem certificado digital do tipo A3, aquele que é armazenado em smartcard ou token. O certificado A3 exige com que o tabelião assine o Selo Digital a todo o momento em que for lavrado um ato. Para evitar esse inconveniente a alternativa é adquirir um certificado do tipo A1, que é instalado em um computador/servidor e possibilita a assinatura automática de cada Selo Digital sem a necessidade de intervenção do tabelião. O risco fica por conta do próprio computador/servidor que terá o certificado digital do tabelião instalado nele e se for usado de forma indevida poderá enviar informações não autorizadas assinadas digitalmente pelo tabelião para qualquer destinatário. Nesse caso é muito importante que esse computador/servidor tenha acesso restrito a colaboradores de confiança. É possível configurar o servidor e restringir o acesso ao certificado digital somente para o programa do Selo Digital.

Junto ao código do Selo Digital impresso no ato deverá ser indicado, sempre que possível, o endereço eletrônico do Portal do Tribunal de Justiça de São Paulo para a consulta das informações do ato pelo cidadão: https://selodigital.tjsp.jus.br

#### **3.3 Comunicação com o TJ/SP**

O sistema do Tribunal de Justiça fornecerá comunicação via webservice (API RESTful1), e futuramente troca de arquivos, para as Serventias poderem fazer o upload dos atos praticados.

API é uma sigla que corresponde às palavras em inglês "*Application Programming* **Interface**". No português "Interface de Programação de Aplicações". Elas são uma forma de **integrar sistemas,** possibilitando benefícios como a segurança dos dados, facilidade no intercâmbio entre informações com diferentes linguagens de programação.

Resumindo, a comunicação do sistema da Serventia com o sistema do TJ/SP se dará por meio de uma API. Não está previsto pelo TJ/SP o envio de um Selo Digital por meio de digitação numa tela do próprio TJ/SP. Será necessário que a Serventia possua um sistema de controle e envio de Selos Digitais habilitado para "conversar" com o TJ/SP.

Para se comunicar com o TJ/SP a serventia deverá se cadastrar no Portal do TJ/SP e habilitar o sistema que utilizará para enviar os selos digitais para trocar informações com o sistema do TJ/SP.

O Portal do Tribunal de Justiça permitirá ao cidadão consultar dados específicos do ato em sítio próprio, no seguinte endereço eletrônico: [https://selodigital.tjsp.jus.br.](https://selodigital.tjsp.jus.br/)

O acesso das Serventias às APIs, para documentação sobre envio de registros e blocos, ocorrerá no endereço: [https://api.tjsp.jus.br/selodigital/docs.](https://api.tjsp.jus.br/selodigital/docs)

O piloto e teste das APIs, para o envio de registros/blocos e para a consulta do cidadão, ocorrerão, respectivamente, nos endereços:

> <https://www.tjsp.jus.br/hselodigital/swagger> <https://www.tjsp.jus.br/hselodigitalconsulta>

# **3.4 Como se cadastrar**

A Serventia deverá estar cadastrada no sistema.

A autenticação da Serventia no sistema ocorrerá por meio de login e senha.

Na tela de login do sistema do TJSP a Serventia deverá cadastrar uma nova senha, informando os seguintes dados:

I – CNS;

II – CPF ou CNPJ (sem pontos ou traço e que conste no Portal Extrajudicial);

III – Receita total do mês anterior (informada no Portal Extrajudicial);

- IV E-mail;
- V Senha;
- VI Confirmação da Senha.

Após o preenchimento dos referidos dados será enviado um e-mail à Serventia com um link para a confirmação do cadastro. A confirmação desse e-mail habilitará o acesso ao Painel Administrativo, <https://selodigital.tjsp.jus.br/painelserventia> , com as seguintes funções por tela:

- I Termo de Abertura;
- II Envio de Chave Pública da Serventia;
- III Recolhimento da Chave Pública do TJSP;
- IV Troca de Senha;
- V Cadastro de clientes (softwares que atenderão a Serventia);
- VI Upload file .txt Bloco (futura implementação).

Observações:

1 – Antes de cadastrar sua senha para efetuar a autenticação no sistema, a Serventia deverá atualizar todos os seus dados cadastrais no Portal Extrajudicial.

2 – O CPF ou CNPJ informado na tela de login deverá estar previamente cadastrado no Portal do Extrajudicial.

3 - O CPF ou CNPJ da chave pública da Serventia (certificado digital A1 ou A3) deverá estar previamente cadastrado no Portal do Extrajudicial.

4 – O cadastro da Serventia realizado com CNPJ não impede a utilização de certificado digital (chave pública) com CPF e vice-versa, podendo o mesmo número de documento ser usado no cadastro e no certificado digital.

5 – Serão aceitos até 2 (dois) certificados digitais A1 ou A3 (e-CPF ou e-CNPJ), um vinculado ao titular da Serventia e outro ao seu substituto, capazes de assinar digitalmente usando o protocolo SHA256RSA. As respectivas chaves públicas destes certificados deverão ser enviadas para o TJSP.

6 - Os responsáveis da Serventia que estiverem desabilitados no Portal Extrajudicial não poderão mais acessar os endpoints ou enviar registros.

7 – O e-mail com o link de confirmação não será enviado pelo TJSP no ambiente de homologação, mas somente no ambiente de produção.

8 – O link enviado por e-mail possuirá validade de acesso.

9 – A receita total do mês anterior é solicitada para permitir a validação da Serventia, por se tratar de uma informação de acesso exclusivo à Serventia e ao TJSP pelo Portal Extrajudicial.

10 – A autenticação da aplicação da Serventia deverá ser integrada com Oauth 2.0.

Orientações para o cadastro do substituto do titular:

A - O titular e o substituto deverão estar previamente cadastrados no Portal do Extrajudicial.

B - O substituto deverá ser cadastrado no Portal do Extrajudicial com indicação de estar qualificado para atuar nos termos do § 5º, do artigo 20, da Lei nº 8.935/94.

C - Caso o substituto não seja reconhecido pelo sistema do TJSP, mesmo constando no Portal do Extrajudicial com qualificação específica de atuação (artigo 20, § 5º, da Lei nº 8.935/94), favor enviar e-mail à dicogeselodigital@tjsp.jus.br para análise da questão pela E. CGJ.

D - O sistema aceitará o cadastro de apenas um substituto por Serventia.

E - Em seu cadastro o substituto informará um e-mail pessoal e não será solicitada a informação da receita total do mês anterior da Serventia.

F - A exclusão ou alteração do cadastro do substituto deverá ser solicitada exclusivamente à E. CGJ pelo titular da Serventia, no seguinte endereço eletrônico: dicogeselodigital@tjsp.jus.br

## Envio e gerenciamento da chave pública.

Através do painel administrativo será possível efetuar o upload do arquivo da chave pública da Serventia nos seguintes formatos de arquivo:

- x.509 binário codificado por DER (\*.cer)
- x.509 codificado na base 64 (\*.cer)

• Padrão de Sintaxe de Mensagens Criptografadas – Certificados PKCS nº7 (\*.p7b). Temporariamente, não enviar neste formato.

O TJ/SP deverá armazenar todas as chaves públicas recebidas da Serventia para que possa fazer a validação das assinaturas recebidas a qualquer tempo em que uma consulta for feita por QR Code.

Através do painel administrativo também será possível efetuar o cadastro de clientes (software que atenderão a serventia) para autenticação via Cliente Credential Flow.

# **3.5 Como habilitar o(s) software(s) do cartório**

### Responsabilidade do cartório:

Após o cadastro e o login no painel administrativo, o cartório precisará habilitar o(s) software(s) e permitir sua comunicação com o sistema do TJ/SP. Para isso, este deverá acessar o menu para "Cadastro de clientes" (softwares que atenderão a Serventia) e inserir as informações abaixo:

- Nome do app Nomenclatura que possibilite reconhecer o sistema que será habilitado (este nome servirá somente para o cartório).
- Segredo (client secret) Código secreto que deverá ser transmitido aos desenvolvedores do sistema.

Com estas duas informações preenchidas, o painel gerará um código de cliente (Client ID) que também deverá ser transmitido, juntamente com o *client secret*, aos desenvolvedores.

### Responsabilidade dos desenvolvedores de sistemas:

A partir daí e de posse destas duas informações (client ID e client secret), os desenvolvedores estarão aptos a utilizar a API disponibilizada pelo TJ/SP. A comunicação entre os sistemas se dará inicialmente utilizando o protocolo HTTP, da seguinte forma:

- O client (sistema da serventia) solicita um token (código alfanumérico que autorizará as próximas operações) utilizando o método POST. Este método foi projetado para solicitar que o servidor web aceite os dados anexados no corpo da mensagem de requisição, neste caso, as informações de autorização "Client ID" e "Client Secret".

- O sistema, então, poderá solicitar o termo de abertura utilizando o token gerado pela aplicação do TJ/SP. Nesta etapa, método utilizado será o GET. O método GET serve para requisitar algum recurso especificado do servidor.

## **3.6 Como gerar um Selo Digital**

A Serventia produz os atos. Cada ato gera um "Registro do Ato" que contém os campos definidos no layout que está ao final deste documento.

Note que os campos devem estar separados por "|" e que os campos de valor vem sem as vírgulas, isto é, para informar o valor de 32,50 deverá enviar 3250 no registro.

Segue abaixo um exemplo de "Registro do Ato".

# **1234561AB123456789012318I|CIACIACIACIACIACIACIACIACIACI ACI|12345678901234|I.N.I.C.I.A.I.S.|201806251451036|10000|200|300|400|5 00|600|700|800|320000|ASSINATURA DIGITAL**

O campo "Assinatura Digital" será preenchido com o hash assinado usando a chave privada da Serventia. Resumindo, é o resultado da função matemática produzida pelo algoritmo do Certificado Digital da Serventia.

### Exemplo:

1234561AB123456789012318I|CIACIACIACIACIACIACIACIACIACIACI| 12345678901234|I.N.I.C.I.A.I.S.|201806281631426|1000000|20000|30000|40000|500 00|60000|70000|80000|320000|*n829XD4stswH7ZNx54rzOWuGYBeqw6BdtiBOaxizpkpk p3VLHTkmEKOWkXrHVeISo76RPM6SxOTZBfxkmu/kQMn8V1D99ePB4S6CQh9rH6T5vmj1 oj82ObTe8IiwO03qpoxwzOfER70tlvn4HwCi0ekNvgsvGpXekiCzweO473yeLHQutxl4Pv4F HZYaZYsWDcr3zdDT01nBzfj3xg7LveOlaJdeAkdzsppOvdYzHwTSR+mgNgtWJAM2TAe6uH Rq1ZcB63z0T4lw9uopWOqOwdAbu4ByKuedGyZFc2FMkC5V0N3RRapI5XjH3fQRNmOeFv ZvK7qAEPruw2lNXhX/Nw==*

# **3.7 Como enviar um Selo Digital para o TJ/SP**

Os Selos Digitais podem ser enviados para o TJ/SP um-a-um ou em bloco por meio do método XML, JSON ou TXT.

O envio um-a-um consiste na geração e envio de um Selo Digital a cada ato realizado no cartório. O envio em bloco foi idealizado para permitir que cartórios com pouco acesso a internet conseguissem gerar seus Selos Digitais e,

quando tivessem acesso, pudessem enviar todos os selos que estavam sendo represados.

O prazo máximo para envio do Selo Digital é de até 24 (vinte e quatro) horas da emissão do ato. Selos Digitais enviados após esse prazo poderão ser monitorados pela E. CGJ para efeito de correição. Quando o prazo se encerrar num sábado, domingo ou feriado, o registro poderá ser enviado no primeiro dia útil subsequente à prática do ato.

Segundo a equipe do TJ/SP, para enviar Selos Digitais para o ambiente de produção a Serventia precisará obrigatoriamente utilizar um sistema. Esse sistema deverá ser habilitado pelo TJ/SP a enviar dados para ele, como única forma de comunicação. Além disso, o sistema é importante para controlar todos os atos que já foram enviados, receber de volta aqueles que o TJ/SP apontou como errados e também para retificar atos.

A Especificação de Requisitos do TJ/SP detalha as formas de envio de dados para o TJ/SP em ambiente de produção.

### **3.8 Como retificar ou cancelar um Selo Digital**

Se um Selo Digital precisar ser retificado, um novo QR Code deverá ser impresso a partir de um novo Selo Digital com os dados corretos. Esse novo Selo Digital que deverá ser enviado para o TJ/SP, possuirá um campo a mais em relação ao Selo Digital normal. Nesse novo campo constará o "Código do Selo Digital" anterior (são as 25 posições que compõem esse campo), conforme exemplo abaixo.

O Selo Digital para retificação deverá ter 1 (um) campo a mais que o comum, denominado Selo Retificado [sr], sem o qual o sistema não entenderá se tratar de uma retificação. Este campo permitirá a vinculação do Selo Digital comum com o segundo Selo Digital que o retificará. Confira-se:

Campo [sr] - Selo Retificado - Com 25 (vinte e cinco) posições – Para o preenchimento do "Código do Selo Digital" primeiramente enviado ao sistema do Tribunal de Justiça (com 25 posições), e cujo respectivo registro deverá ser retificado por meio do envio do segundo registro.

Exemplo de linha de registro para solicitação de retificação, note que o campo [sr] deverá estar logo antes da Assinatura Digital.

1234561AB123456789023418Z|CIACIACIACIACIACIACIACIACIACIACI |12345678901234|I.N.I.C.I.A.I.S.|201806251451036|10000|200|300|400|500|600|70 0|800|3200|*1234561AB123456789012318I*|ASSINATURA DIGITAL

No caso de cancelamento, deverá ser enviada uma nova linha de registro para TJ/SP, nos mesmos moldes da retificação, mas com o campo "Tipo do Ato" = XA e o numero do selo a ser anulado no campo [sr].

### **3.9 Como vincular diversos atos a um selo digital**

Em endpoint próprio a Serventia poderá enviar uma lista, exclusivamente no formato JSON, iniciada pelo código de Selo Digital do ato vinculador e seguida dos códigos de Selos Digitais dos atos vinculados, sem necessidade de termo de abertura ou encadeamento dos códigos, para somatória dos valores informados em todos os registros da lista e exibição ao cidadão do valor total.

Ambiente de Homologação:

https://www.tjsp.jus.br/hselodigital/v1/registros/vincular

Ambiente de Produção:

https://api.tjsp.jus.br/selodigital/v1/registros/vincular

A referida funcionalidade de vinculação dos atos atenderá a necessidade das Serventias Extrajudiciais em relação aos seguintes documentos:

- Escrituras: Todos os códigos de Selos Digitais dos seus atos individuais deverão ser vinculados exclusivamente ao código do Selo Digital do ato principal (vinculador). Importante: O registro do ato principal não deverá ser preenchido com o valor total da Escritura, mas com o seu valor individual, a fim de que não haja duplicidade de valores informados ao sistema do TJSP.

- Carta de Sentença: Todos os códigos de Selos Digitais dos seus atos individuais deverão ser vinculados exclusivamente ao código do Selo Digital da Carta de Sentença (vinculador).

Importante: O registro da Carta de Sentença não deverá ser preenchido com o valor total dos seus atos individuais, mas com o seu valor zerado, a fim de que não haja duplicidade de valores informados ao sistema do TJSP.

Observações:

- Para ser efetuada a vinculação é necessário que os registros individuais dos atos já tenham sido enviados ao sistema do TJSP e armazenados em sua base de dados.

- A consulta do ato vinculador exibirá o seu valor individual e o valor total dos atos vinculador e vinculados, além de uma lista com os códigos de Selos Digitais dos atos vinculados e seus respectivos valores individuais.

- Nas Serventias de Tabeliães de Notas o registro do primeiro traslado do Instrumento deverá ser vinculado ao registro do ato principal (vinculador), sendo dispensada a vinculação dos atos do Instrumento a partir do segundo traslado, a fim de que não haja duplicidade de valores informados ao sistema do Tribunal de Justiça.

- A vinculação de atos será obrigatória para todas as Serventias Extrajudiciais a partir de 14/12/2018.

- Os atos anteriores a 14 de dezembro de 2018, cujos registros já tenham sido encaminhados e armazenados na base de dados do Tribunal de Justiça, também deverão ser vinculados a partir desta data, sem prejuízo de sua vinculação anterior caso seja possível, sendo permitida a retificação dos valores informados nos seus respectivos registros quando necessária, para que seja corrigida a duplicidade de valores no sistema do Tribunal de Justiça e seja permitida a consulta de valores corretos pelo cidadão.

Para desvincular atos, consulte o Manual Técnico do TJ/SP.

14

### **4. Layout**

Para cada ato lavrado o cartório deverá enviar um conjunto de informações para o TJ/SP. Esse conjunto é denominado de "Registro do Ato". Segue abaixo a sua composição e subdivisões.

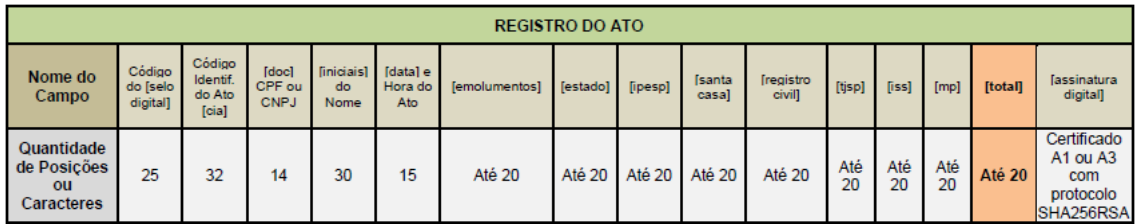

- Campo "Selo Digital". Características comuns do Selo Digital para atos notariais.

As 25 (vinte e cinco) posições alfanuméricas do Selo Digital serão divididas nos seguintes campos:

1º Campo: Para o preenchimento do Código Nacional de Serventia (CNS) - Com 6 (seis) posições.

2º Campo: Para o preenchimento da Natureza do cartório – Com 1 (uma) posição. A natureza "Notas" será identificada pelo número 1.

3º Campo: Para o preenchimento de Informações com 17 (dezessete) posições.

- 2 posições para a sigla do Tipo do Ato (ver tabela abaixo)

- 13 posições para o número do selo a ser gerado e controlado pelo próprio cartório. Nos casos de uso de selo físico em autenticações e reconhecimentos de firma, essas 13 posições serão ocupadas pelos últimos 13 caracteres do número do selo físico impresso no próprio ou obtido a partir da leitura do QRCODE do selo.

- 2 posições para o ano

- O selo físico, que atualmente possui 13 (treze) dígitos, passará a ter 15 (quinze) dígitos impressos e indicados em seu QR Code. Os 2 (dois) novos dígitos serão informados antes dos 13 (treze) dígitos atuais, e indicarão um dos seguintes códigos de atos das Serventias de Notas, os quais deverão ser informados exclusivamente na 8ª e 9ª posições do Selo Digital (campo "Ato"). Os selos físicos com 13 dígitos continuarão valendo, não sendo necessário o descarte ou troca.

4º Campo: Para o preenchimento do Dígito Verificador – Com 1 (uma) posição, utilizando o algoritmo Luhn Mod N.

#### - Campo "Código Identificador do Ato" (CIA)

O código que descreverá o Ato praticado nas Serventias conterá 32 (trinta e duas) posições alfanuméricas. Algumas especialidades precisam desse campo para colocar matrícula ou outra informação que ofereça aos Órgãos Reguladores, Fiscalizadores e ao Cidadão a garantia da verificação da autenticidade dos Atos praticados.

Para a especialidade de "Notas" este campo não deverá ser preenchido quando houver selo físico ou ato não protocolar. Para atos protocolares, deverá ser preenchido com:

- 6 posições para o número do livro
- 1 posição para o complemento do livro
- 3 posições para o número da folha/página
- 1 posição para o complemento da folha/página
- as posições não utilizadas deverão ser preenchidas com zeros.
- Campos Doc e Iniciais.

-14 posições. Será preenchido com o CPF ou CNPJ da parte principal do Ato.

Deverá ser preenchido com zeros quando não possuir CPF ou CNPJ, nos casos de Testamento e nos casos de autenticação.

-30 posições. Será preenchido com as iniciais do nome da parte principal do Ato. Deverá ser preenchido com zeros nos casos de Testamento e de autenticação.

Para reconhecimento de firma o envio dos Campos Doc e Iniciais é facultativo. Quando o campo Doc e/ou o campo Iniciais não for preenchido, deverá ser inserido pelo menos um dígito zero "0" em cada campo.

- Campo data.

-15 posições. Será preenchido com a data e hora do ato.

### - Campos de valores de emolumentos.

-20 posições. Valor dos emolumentos percebidos pelo tabelião.

- -20 posições. Valor dos emolumentos repassados para o fundo do Reg.Civil.
- -20 posições. Valor dos emolumentos repassados para o TJ/SP.
- -20 posições. Valor dos emolumentos recolhidos para o ISS.
- -20 posições. Valor dos emolumentos repassados para o MP.

-20 posições. Valor total dos emolumentos.

- Assinatura digital.

Assinatura digital de todo o registro utilizando Certificado A1 ou A3 com protocolo SHA256RSA.

<sup>-20</sup> posições. Valor dos emolumentos repassados para o estado.

<sup>-20</sup> posições. Valor dos emolumentos repassados para o Ipesp.

<sup>-20</sup> posições. Valor dos emolumentos repassados para a Santa Casa.

#### **IMPORTANTE:**

1 – Os códigos de atos "XC" e "XA" podem ser utilizados somente em um registro retificador, para informar o cancelamento de um ato por ordem judicial ou a exclusão de um ato, respectivamente. A utilização dos referidos códigos não tornará o ato inexistente ou excluirá o seu registro do sistema do TJSP, mas o status do ato será alterado para indicar que deixou de produzir efeitos.

2 - No registro da Carta de Sentença (CS) devem ser informados valores zerados, e não o valor da sua certidão ou o total dos atos que a compõe (certidão e autenticações), uma vez que os valores de cada ato da Carta de Sentença já estarão informados nos seus respectivos registros individuais.

3 - Na Serventia de Notas o primeiro traslado do Instrumento, com mais de um negócio jurídico na escritura pública, deverá conter um QR Code impresso cuja leitura remeta às informações do ato principal, devendo todos os demais atos que compõem o Instrumento receber e indicar expressamente o seu próprio código de Selo Digital e valor individualizado ao final da assinatura do tabelião ou substituto, sendo obrigatório que essas mesmas informações sejam impressas nos livros da unidade. Somente a partir do segundo traslado é que o QR Code deverá remeter às informações apenas do respectivo traslado, e não às do ato principal.

4 - O ato de escritura, que depender da colheita de assinaturas em momentos distintos para ser efetivamente concretizado, deverá ter o seu respectivo registro enviado ao sistema com campos de valores zerados quando da primeira assinatura, devendo ser retificado após a colheita de todas as assinaturas para fins de informar o valor total dos emolumentos devidos e a data da última assinatura pendente (fato gerador).

5 - Os atos de Abertura de Firma devem receber um Selo Digital, mas dispensam QR Code.

6 - O ato de traslado, gratuito ou oneroso, deverá receber um Selo Digital e QR Code próprio, com informação no seu registro do valor total recolhido e seu respectivo rateio, ou valores zerados na hipótese de gratuidade do ato, com exceção do primeiro traslado do Instrumento, no qual deverá ser impresso o QR Code do ato principal.

7 - As Autenticações Digitais (CENAD), sob código de ato "AD", deverão ser informadas diariamente por meio de um único código de Selo Digital, em cujo respectivo registro conste o valor total das autenticações.

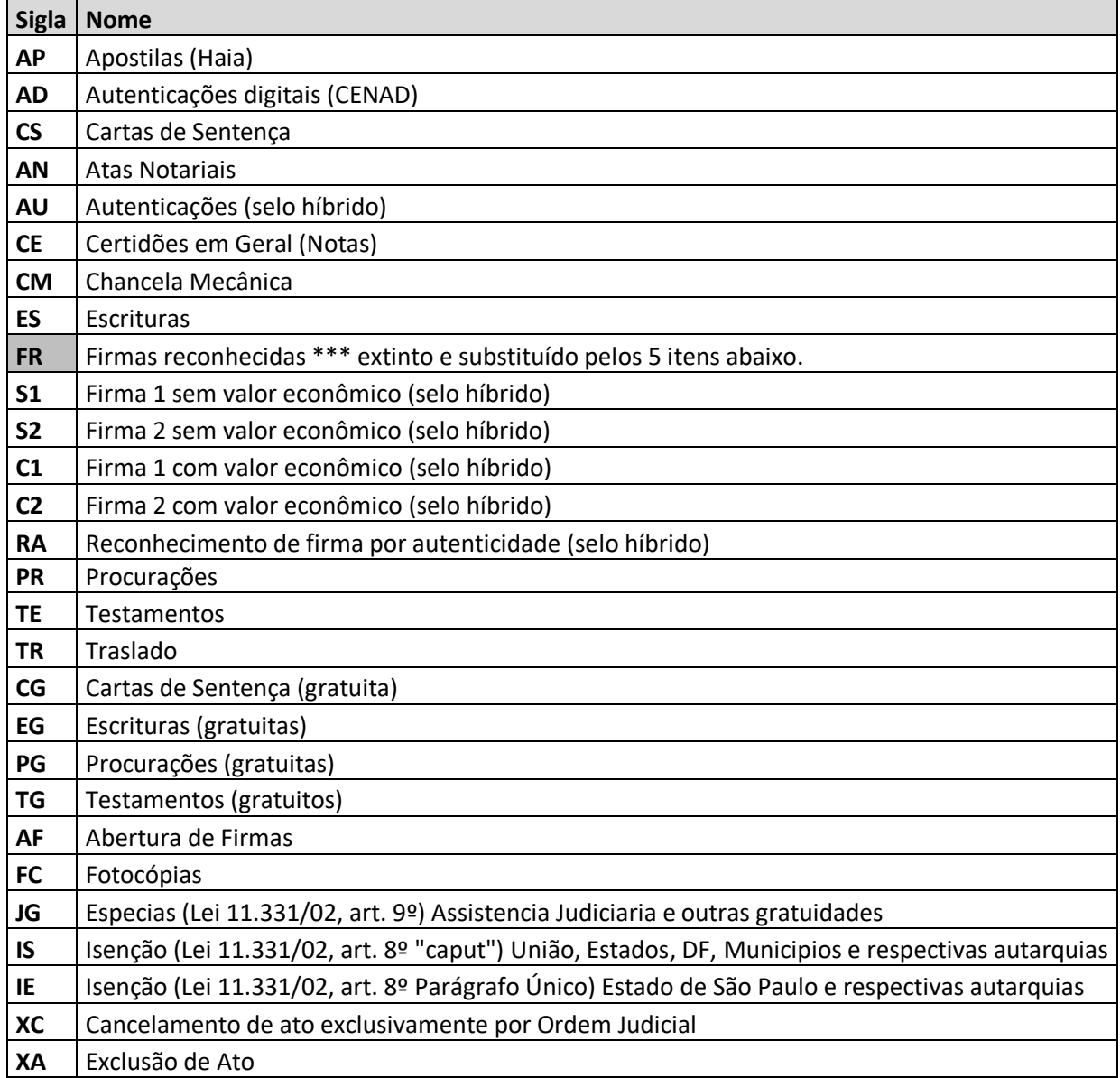

#### **Lista de atos notariais no Portal do Extrajudicial** (Siglas serão usadas nos selos digitais)

**Projeto Selo Digital V7.0 - Por Rodrigo Villalobos em 08/11/2018.**